# خمس دوال لاستخراج الملفات أو المجلدات من عمل بما علم، أورثه لله علم مالم يعلم

## **AL SIMO SHMOX - 2015**

simo.siimox.1999@Gmail.com http://www.fb.com/al.simo.siimox http://www.Delphi4Arab.Net nttp://www.kutub.info

## خمس دوال للستخراج اطلفات أو اطجلدات

كتاب مجاني

al simo siimox - 2015

 $\mathbb{R}$ 

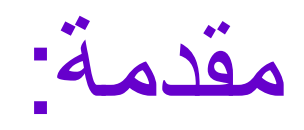

السلام علیكم ورحمة لله تعالى وبركاته، تواجه المبتدئين الهواة في البرمجة بلغة دلفي صعوبات كثيرة عند تصميمهم لبرامج تحتاج التعامل مع الملفات والمجلدات، وأسباب تلك الصعوبات تتجلى أساسا في عدم امتلاكھم لدوال جاھزة وقویة تؤدي المطلوب، مما یحد من قدراتھم على الإبداع وبالتالي یعجزون عن تصمیم برامجھم والاستفادة من أخطائھم، وبطبیعة الحال ھذا یؤثر على المبرمجین الآخرین الذین كانوا سیستفیدون من برنامج مفتوح المصدر وأفكار جدیدة كانت لتأتي من عند مبتدئ(ة) موھوب(ة)، ذلك أنا ھنا أكتب ما أكتبھ الآن لأساعد أشخاص كنت مثلھم تماما ذات یوم.

سأقدم لكم الیوم خمس دوال لاستخراج الملفات أو المجلدات:

- الأولى لاستخراج جمیع المجلدات داخل مجلد ما.
- الثانیة لاستخراج جمیع المجلدات داخل مجلد ما والمجلدات التي یضمھا.
- الثالثة لاستخراج جمیع الملفات داخل مجلد ما، مع إمكانیة التحكم في صیغة أو نوع الملفات المطلوبة.
- الرابعة لاستخراج جمیع الملفات داخل مجلد ما والمجلدات التي یضمھا مع إمكانیة التحكم في صیغة الملفات المطلوبة.
- الخامسة لاستخراج كل الملفات والمجلدات داخل مجلد ما والمجلدات التي یضمھا مع إمكانیة التحكم في صیغة الملفات المطلوبة.

ستجدون تلك الدوال مجموعة في وحدة وسأشرح وإیاكم كیفیة ربط الوحدة مع المشروع واستعمال كل دالة على حدة.

عــــلـــــــــــى بـــــــــــركـــــــــــة ش نـبــــــــــدأ

W

ربط الوحدة مع المشروع:

یمكن ربط الوحدة مع المشروع بثلاثة طرق:

.1 تثبیتھا في دلفي ثم الاكتفاء فیما بعد بذكر اسمھا في قائمة 'uses 'لكل مشروع نرید ربطھ بھا. .2 وضعھا جانب كل مشروع نرید ربطھ بھا وذكر اسمھا في قائمة 'uses 'لذلك المشروع. .3 وضعھا في أي مكان على الجھاز، وذكر اسمھا في أي قائمة 'uses 'مع توجیھ المترجم إلى مكان الملف على القرص.

أفضل طریقة ھي الطریقة الثانیة وھي التي سنتطرق لھا في ھذا الكتاب.

قم بإنشاء مشروع جدید وقم بحفظھ في مجلد من اختیارك، ستجد ملفا بجانب ھذا الكتیب باسم 'DFFuncs'، قم بنسخھ إلى جانب المشروع داخل نفس المجلد.

الآن افتح المشروع واذھب إلى 1Form، اضغط علیھ مرتین للإنتقال إلى محرر الكود ویمكنك اختصار ذلك بالزر 12F، ثم اصعد إلى الأعلى وستظھر لك كلمة ''uses، وأضف اسم الوحدة بھذا الشكل:

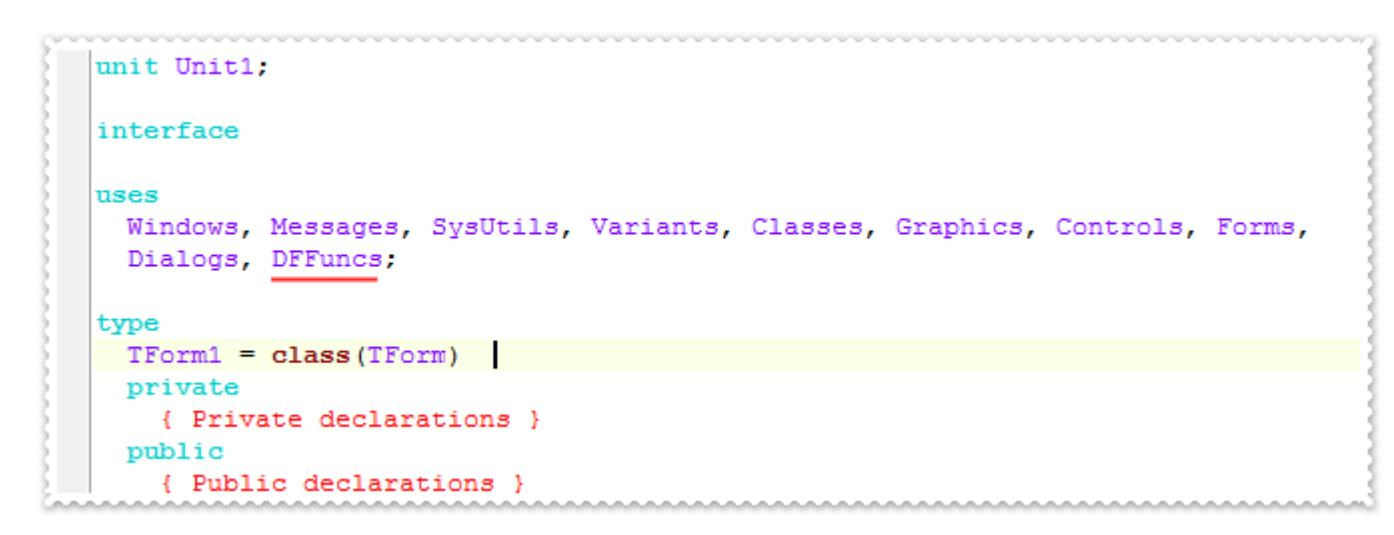

ثم اضغط على (9F + Ctrl (للتحقق من خلو البرنامج من الأخطاء، إذا حدث معك خطأ تأكد من أن الوحدة على نفس المجلد وأنك كتبت اسمھا بشكل صحیح.

وبھذا نكون قد ربطنا الوحدة مع المشروع وسننتقل إلى شرح الدوال.

شرح الدوال:

## الدالة الأولى(GetAllDiresInDir(:

function GetAllDiresInDir(Dir: string; List: TStrings): Integer;

تطلب منك ھذه الدالة بارامترین وكلاھما أساسیین، البارامتر الأول من نوع String یمثل مكان المجلد المقصود، والبارامتر الثاني من نوع TStrings، و TStrings ھو عبارة عن قائمة، فمثلا الخاصیة (Lines (لمربع النص (TMemo (ھي من نوع TStrings، أو الخاصیة (Items (لكائن الـ (TListBox (ھي كذلك من نوع TStrings، تقوم ھذه الدالة باستخراج جمیع المجلدات داخل المجلد المقصود ووضعھا داخل القائمة List) البارامتر الثاني) وتعید لنا ناتج من نوع Integer یمثل عدد المجلدات التي تم العثور علیھا ووضعھا داخل القائمة List.

طریقة الإستخدام:

UT

افتح المشروع الذي أنشأتھ سابقا ثم أضف مربع نص من نوع (TEdit (وزر (TButton (وقائمة من نوع (TListBox(، بھذا الشكل:

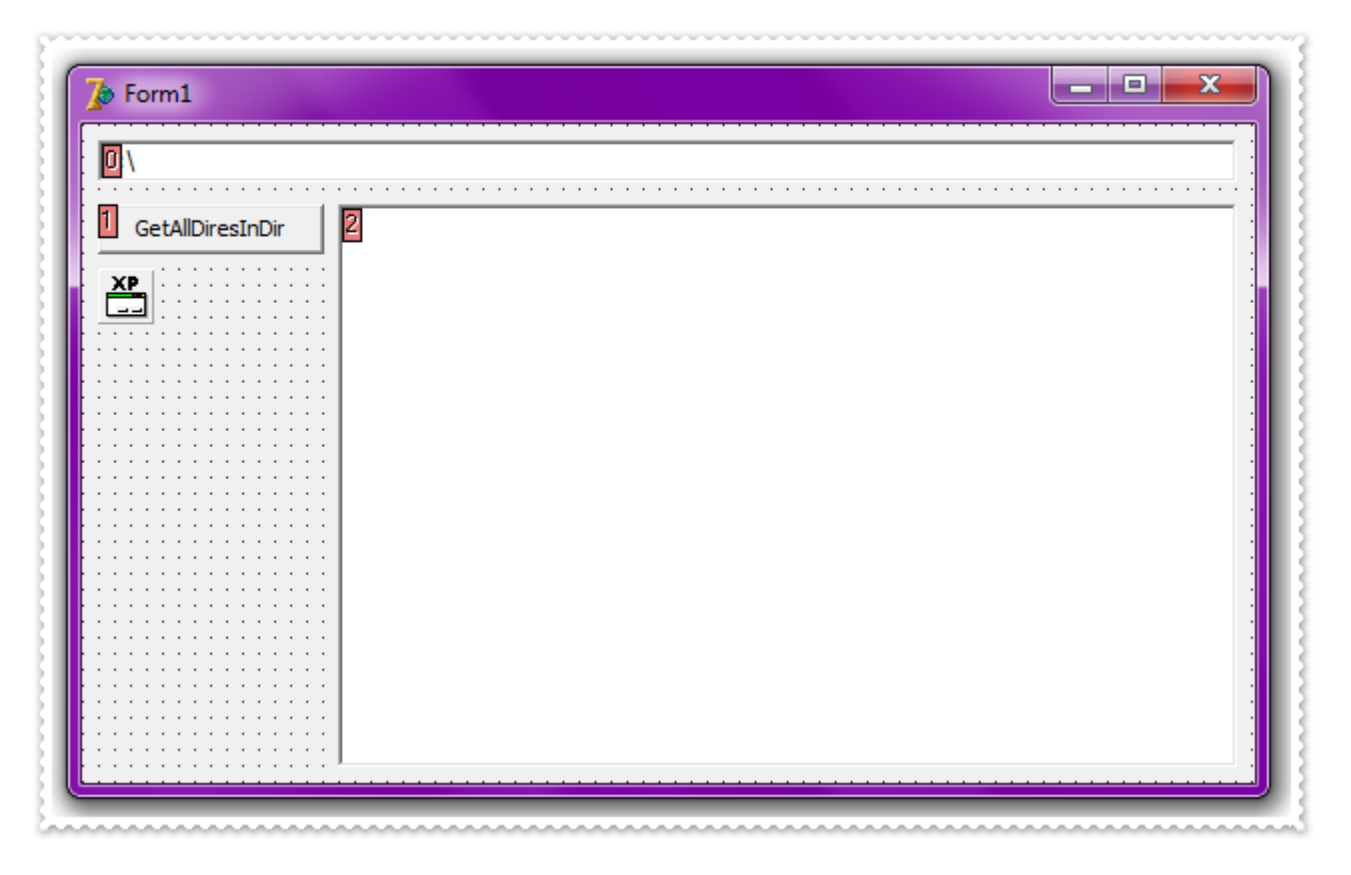

ثم اضغط على الزر مرتین للإنتقال لحدث الضغط واكتب ما یلي:

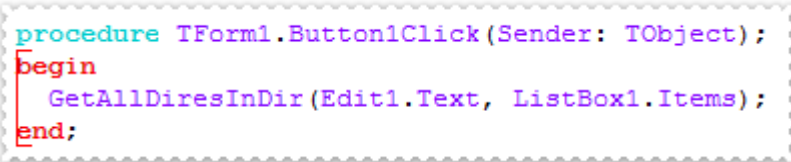

ثم شغل المشروع واكتب اسم مجلد ما في الـ Text1.Edit ثم اضغط على الزر لتلاحظ النتیجة:

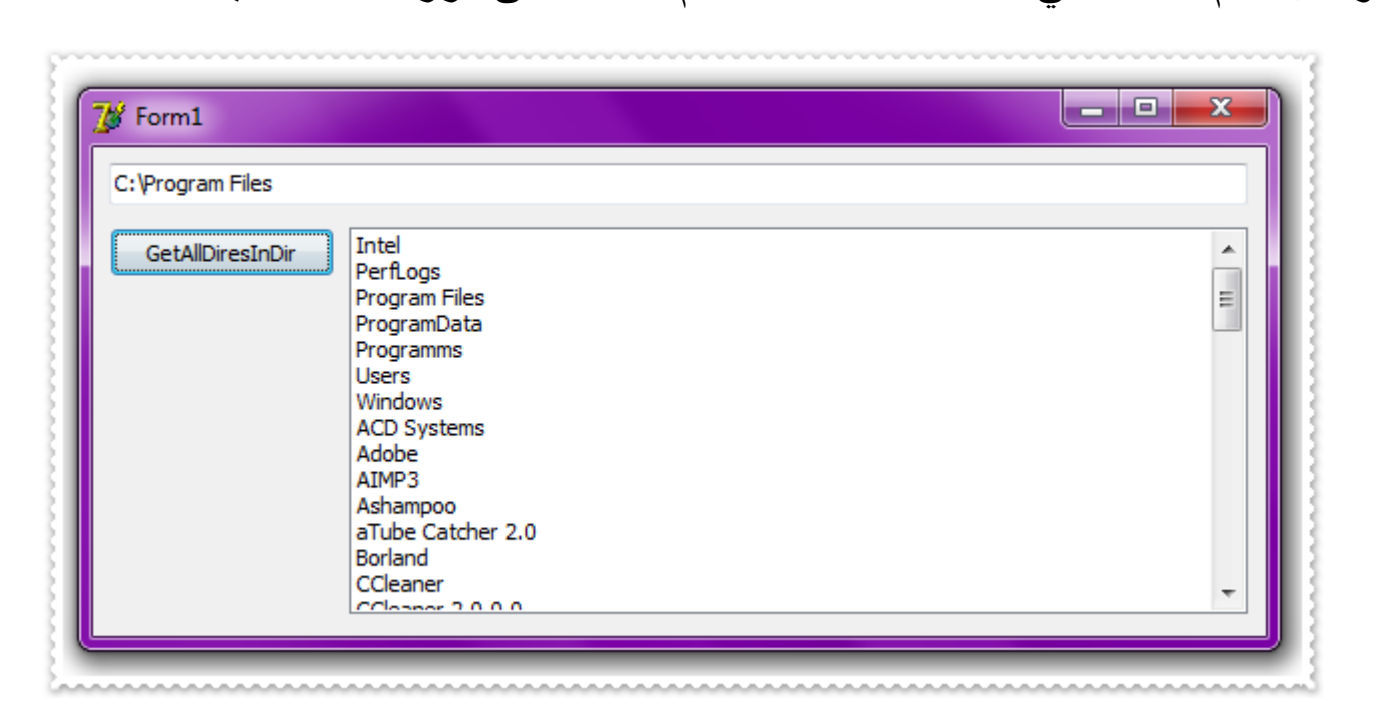

## الدالة الثایة (GADIDs(:

### function GADIDs(Dir: String; S: TStrings): Integer;

وھي تشبھ تماما سابقتھا، تطلب نفس البارامترین وتعید نفس الناتج، ولكن ھذه الدالة تستخرج كل المجلدات داخل مجلد ما والمجلدات التي یضمھا والمجلدات التي تضمھا المجلدات التي یضمھا...!.

طریقة الإستخدام:

أضف زر آخر للمشروع السابق بھذا الشكل:

![](_page_5_Picture_5.jpeg)

اضغط علیھ مرتین وباشر في كتابة ما یلي:

![](_page_5_Picture_322.jpeg)

مع الملاحظة أن ھذه الدالة ستستغرق وقت أكثر من سابقتھا لأنھا تكرر العملیة مرارا وتكرارا، ولذلك یفضل كتابة الكود بھذا الشكل (اختیاري) إذا أردت السرعة في التنفیذ:

```
procedure TForm1.Button2Click(Sender: TObject);
 var TS1: TStrings;
begin
 TS1 := TStringList.Create;
 ttry
   GADIDs(Edit1.Text, TS1);
   ListBox1. Items. Text := TS1. Text;
  finally
   TS1. Free;
 end;
end;
```
قمنا بتعویض الخاصیة (Items (بالمتغیر (TSl (عند استدعاء الدالة، وھذا یزید السرعة لأن البرنامج لن یصبح مضطرا لإضافة سطر جدید على الكائن (1ListBox (كل مرة تضیف الدالة مجلد إلى البارامتر.

#### الكارد  $\overline{\mathbf{x}}$ **S** Form1 C: \Program Files C:\Program Files\ACD Systems\ACDSee\15.0\ACDSeeSR Themes\Black  $\blacktriangle$ GetAllDiresInDir C: \Program Files\ACD Systems\ACDSee\15.0\ACDSeeSR Themes\blackshadow T C: Vrogram Files VACD Systems VACDSee \15.0 VACDSeeSR Themes \green GADIDs C: \Program Files\ACD Systems\ACDSee\15.0\ACDSeeSR Themes\grey C: \Program Files\ACD Systems\ACDSee\15.0\ACDSeeSR Themes\transparent C: \Program Files\ACD Systems\ACDSee\15.0\ACDSeeSR Themes\whiteshadow C: \Program Files\ACD Systems\ACDSee\15.0\ACDSeeSR Themes\wood C: \Program Files\ACD Systems\ACDSee\15.0\AlbumGenerator\Styles\Style1\pages\image C:\Program Files\ACD Systems\ACDSee\15.0\AlbumGenerator\Styles\Style1\pages\thum C:\Program Files\ACD Systems\ACDSee\15.0\AlbumGenerator\Styles\Style1\css C: \Program Files\ACD Systems\ACDSee\15.0\AlbumGenerator\Styles\Style1\pages C: Vrogram Files ACD Systems ACDSee \15.0\AlbumGenerator \Styles\Style1\resources C: Program Files ACD Systems ACDSee \15.0 \AlbumGenerator \Styles \Style2\pages \image C:\Program Files\ACD Systems\ACDSee\15.0\AlbumGenerator\Styles\Style2\pages\thum . oolACDCool1E OlAlb

## الدالة الثالثة (GetAllFilesInDir(:

function GetAllFilesInDir(Dir, Mask: string; List: TStrings): Integer;

أول ما ستلاحظونھ ھو البارامتر الجدید الغیر موجود في الدالتین السابقتین، وھو البارامتر (Mask(، دور ھذه الدالة ھو استخراج جمیع الملفات الموجودة داخل مجلد من المجلدات مع إمكانیة تحدید نوع الملفات المطلوبة من خلال البارامتر الجدید.

طریقة الإستخدام:

أضف زر جدید إلى المشروع، وكذلك مربع نص (TEdit (وغیر خاصیتھ (Text (لتصبح '\*.\*':

![](_page_6_Picture_188.jpeg)

اضغط علیھ مرتین ثم:

 $\mathbb Z$ 

![](_page_6_Picture_189.jpeg)

![](_page_6_Picture_190.jpeg)

وبطبیعة الحال یمكننا تغییر محتوى الـ Text2.Edit وجعلناه مثلا 'txt.'\*:

![](_page_6_Picture_10.jpeg)

## الدالة الرابعة (GAFIDs(:

## function GAFIDs(Dir, Mask: String; S: TStrings): Integer;

مثلھا مثل الدالة السابقة غیر أنھا تستخرج جمیع الملفات في المجلد المطلوب والمجلدات الأخرى التي یضمھا.

طریقة الإستخدام:

أضف زر جدید إلى المشروع:

![](_page_7_Picture_5.jpeg)

اضغط علیھ مرتین و:

![](_page_7_Picture_7.jpeg)

![](_page_7_Picture_109.jpeg)

 $\circledcirc$ 

## الدالة الخاسمة (GAFADIDs(:

function GAFADIDs(Dir, FlsMsk: String; S: TStrings): Integer; وھذه ھي الدالة الأخیرة التي تشمل عمل كل الدوال السابقة، ودورھا ھو استخراج كل الملفات والمجلدات داخل مجلد معین والمجلدات التي یضمھا.

طریقة الإستخدام:

أضف زر جدید إلى المشروع:

![](_page_8_Picture_4.jpeg)

ثم في حدث النقر:

![](_page_8_Picture_117.jpeg)

![](_page_8_Picture_118.jpeg)

 $\circledcirc$ 

خاتمة:

أتمنى أن تكون ھذه الدوال المتواضعة قد نالت إعجابكم، ولمن أراد التواصل معي فھذا بریدي الإلكتروني:

Simo.siimox.1999@Gmail.com

وھذا حسابي على فیس بوك:

http://www.fb.com/al.simo.siimox

وھذه مدونتي المتواضعة:

http://www.al-simo-siimox.blogspot.com

والسلام علیكم ورحمة لله تعالى وبركاته.

![](_page_9_Picture_8.jpeg)